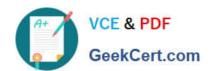

### **AZ-104**<sup>Q&As</sup>

Microsoft Azure Administrator

#### Pass Microsoft AZ-104 Exam with 100% Guarantee

Free Download Real Questions & Answers PDF and VCE file from:

https://www.geekcert.com/az-104.html

100% Passing Guarantee 100% Money Back Assurance

Following Questions and Answers are all new published by Microsoft
Official Exam Center

- Instant Download After Purchase
- 100% Money Back Guarantee
- 365 Days Free Update
- 800,000+ Satisfied Customers

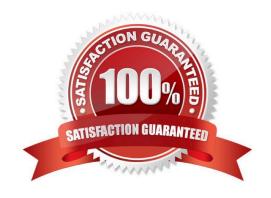

#### **QUESTION 1**

You have an Azure subscription that has the public IP addresses shown in the following table.

| Name | IP version | SKU      | Tier     | IP address assignment |  |
|------|------------|----------|----------|-----------------------|--|
| IP1  | IPv4       | Standard | Regional | Static                |  |
| IP2  | IPv4       | Standard | Global   | Static                |  |
| IP3  | IPv4       | Basic    | Regional | Dynamic               |  |
| IP4  | IPv4       | Basic    | Regional | Static                |  |
| IP5  | IPv6       | Standard | Regional | Static                |  |

You plan to deploy an Instance of Azure Firewall Premium named FW1.

Which IP addresses can you use?

A. IP2 only

B. IP1 and IP2 only

C. IP1, IP2, and IP5 only

D. IP1, IP2, IP4, and IP5 only

Correct Answer: B

https://learn.microsoft.com/en-us/azure/virtual-network/ip-services/public-ip-addresses#at-a-glance Azure Firewall

-Dynamic IPv4: No

-Static IPv4: Yes

-Dynamic IPv6: No

-Static IPv6: No

https://learn.microsoft.com/en-us/azure/virtual-network/ip-services/configure-public-ip-firewall Azure Firewall is a cloud-based network security service that protects your Azure Virtual Network resources. Azure Firewall requires at least one public static IP address to be configured. This IP or set of IPs are used as the external connection point to the firewall. Azure Firewall supports standard SKU public IP addresses. Basic SKU public IP address and public IP prefixes aren\\'t supported.

#### **QUESTION 2**

#### **HOTSPOT**

You have an Azure subscription that contains a storage account named storage1. The storage1 account contains a container named container1.

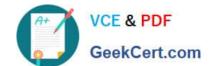

You create a blob lifecycle rule named rule1.

You need to configure rule1 to automatically move blobs that were NOT updated for 45 days from contained to the Cool access tier.

How should you complete the rule? To answer, select the appropriate options in the answer area.

NOTE: Each correct selection is worth one point.

Hot Area:

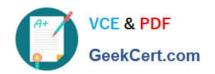

#### Answer Area

```
"rules": [
    "enabled": true,
    "name": "rule1",
    "type": "Lifecycle",
    "definition": {
      "actions": {
        "baseBlob": {
          "tierToCool": {
                                                            : 45
              "daysAfterCreationCreaterThan"
              "daysAfterLastAccessTimeGreaterThan"
              "daysAfterModificationGreaterThan"
        7
      },
      "filters": {
        "blobTypes": [
            "AppendBlob"
            "Blockblob"
            "Pageblob"
        ],
        "prefixMatch": [
          "container1"
 }
```

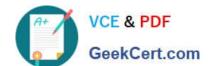

Correct Answer:

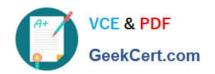

#### Answer Area

```
"rules": [
    "enabled": true,
    "name": "rule1",
    "type": "Lifecycle",
    "definition": {
      "actions": {
        "baseBlob": {
          "tierToCool": {
                                                             : 45
              "daysAfterCreationCreaterThan"
              "daysAfterLastAccessTimeGreaterThan"
              "daysAfterModificationGreaterThan"
        7
      },
      "filters": {
        "blobTypes": [
            "AppendBlob"
            "Blockblob"
            "Pageblob"
        ],
        "prefixMatch": [
          "container1"
```

## VCE & PDF GeekCert.com

#### https://www.geekcert.com/az-104.html

2024 Latest geekcert AZ-104 PDF and VCE dumps Download

Box 1: daysAfterModificationGreaterThan

Box 2: Blockblob Use a block blob.

Example: The following sample JSON defines a lifecycle policy that moves a block blob whose name begins with log to the cool tier if it has been more than 30 days since the blob was modified.

```
{ "rules": [
"enabled": true,
"name": "move-to-cool",
"type": "Lifecycle",
"definition": {
"actions": {
"baseBlob": {
"tierToCool": {
"daysAfterModificationGreaterThan": 30
}
}
},
"filters": {
"blobTypes": [
"blockBlob"
],
"prefixMatch": [
"sample-container/log" ] } } ] }
```

Reference: https://learn.microsoft.com/en-us/azure/storage/blobs/lifecycle-management-policy-configure

#### **QUESTION 3**

You have an on-premises server that contains a folder named D:\Folder1.

You need to copy the contents of D:\Folder1 to the public container in an Azure Storage account named contosodata.

Which command should you run?

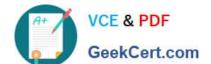

#### https://www.geekcert.com/az-104.html

2024 Latest geekcert AZ-104 PDF and VCE dumps Download

- A. https://contosodata.blob.core.windows.net/public
- B. azcopy sync D:\folder1 https://contosodata.blob.core.windows.net/public--snapshot
- C. azcopy copy D:\folder1 https://contosodata.blob.core.windows.net/public--recursive
- D. az storage blob copy start-batch D:\Folder1 https://contosodata.blob.core.windows.net/public

Correct Answer: C

The azcopy copy command copies a directory (and all of the files in that directory) to a blob container. The result is a directory in the container by the same name. Incorrect Answers:

- B: The azcopy sync command replicates the source location to the destination location. However, the file is skipped if the last modified time in the destination is more recent.
- D: The az storage blob copy start-batch command copies multiple blobs to a blob container.

Reference: https://docs.microsoft.com/en-us/azure/storage/common/storage-use-azcopy-blobs https://docs.microsoft.com/en-us/azure/storage/common/storage-ref-azcopy-copy

#### **QUESTION 4**

You have an Azure subscription named Subscription1 that contains an Azure Log Analytics workspace named Workspace1.

You need to view the error from a table named Event.

Which query should you run in Workspace1?

- A. Event | where EventType is "error"
- B. Event | search "error"
- C. select \* from Event where EventType == "error"
- D. Get-Event Event | where {\$\_.EventType -eq "error"}

Correct Answer: B

The search operator provides a multi-table/multi-column search experience.

The syntax is:

Table\_name | search "search term"

Note:

There are several versions of this question in the exam. The question has three possible correct answers:

search in (Event) "error"

Event | search "error"

Event | where EventType == "error"

## VCE & PDF GeekCert.com

#### https://www.geekcert.com/az-104.html 2024 Latest geekcert AZ-104 PDF and VCE dumps Download

Other incorrect answer options you may see on the exam include the following:

Get-Event Event | where {\$\_.EventTye -eq "error"}

select \* from Event where EventType is "error"

search in (Event) \* | where EventType -eq "error"

Reference:

https://docs.microsoft.com/en-us/azure/azure-monitor/log-query/search-queries

https://docs.microsoft.com/en-us/azure/azure-monitor/log-query/get-started-portal

https://docs.microsoft.com/en-us/azure/data-explorer/kusto/query/searchoperator?pivots=azuredataexplorer

#### **QUESTION 5**

#### DRAG DROP

You have an Azure subscription that contains an Azure Service Bus named Bus1. Your company plans to deploy two Azure web apps named App1 and App2. The web apps will create messages that have the following requirements:

1.

Each message created by App1 must be consumed by only a single consumer

2.

Each message created by App2 will be consumed by multiple consumers.

Which resource should you create for each web app? To answer, drag the appropriate resources to the correct web apps. Each resource may be used once, more than once, or not at all. You may need to drag the split bar between panes or

scroll to view content.

NOTE: Each correct selection is worth one point.

Select and Place:

# A Service Bus queue A Service Bus topic App1 An Azure Event Grid topic Azure Blob storage App2

Correct Answer:

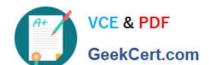

| Resource                  |                    | Answer Area |                     |  |
|---------------------------|--------------------|-------------|---------------------|--|
|                           |                    | App1        | A Service Bus queue |  |
| An Azure Event Grid topic | Azure Blob storage | App2        | A Service Bus topic |  |

Reference: https://docs.microsoft.com/en-us/azure/service-bus-messaging/service-bus-queues-topics-subscriptions

Latest AZ-104 Dumps

AZ-104 PDF Dumps

**AZ-104 Braindumps**